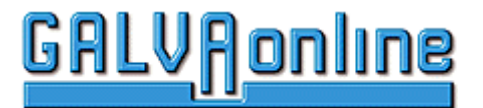

## **Firmennachrichten Galvano- und Oberflächentechnik**

#### **2018 – Firmennachrichten**

#### **Ing. Büro Claudia Sobottka-Lewin**

Zollstockweg 10<br>
D-72 768 Reutlingen<br>
D-72 768 Reutlingen<br>
CSobottka@galvaonl D- 72 768 Reutlingen E-Mail: CSobottka@galvaonline.com Internet: [www.galvaonline.de](http://www.galvaonline.de/)

Datum: 19.01.2018

#### **Laufzeiten:**

Die Laufzeit einer Anzeige ist nicht begrenzt.

#### **Registrierung:**

Für das Aufgeben einer Anzeige über das Online-Formular ist eine Registrierung und Anmeldung bei GALVAonline.de notwendig. Des Weiteren benötigen Sie die Registrierung auch, um Änderungen an Ihrer Anzeige vorzunehmen. Die Registrierung ist die Grundlage für die Nutzung aller anderen Leistungen von GALVAonline.de.

 $\_$  ,  $\_$  ,  $\_$  ,  $\_$  ,  $\_$  ,  $\_$  ,  $\_$  ,  $\_$  ,  $\_$  ,  $\_$  ,  $\_$  ,  $\_$  ,  $\_$  ,  $\_$  ,  $\_$  ,  $\_$  ,  $\_$  ,  $\_$  ,  $\_$  ,  $\_$  ,  $\_$  ,  $\_$  ,  $\_$  ,  $\_$  ,  $\_$  ,  $\_$  ,  $\_$  ,  $\_$  ,  $\_$  ,  $\_$  ,  $\_$  ,  $\_$  ,  $\_$  ,  $\_$  ,  $\_$  ,  $\_$  ,  $\_$  ,

#### **Die Registrierung und Anmeldung ist kostenlos.**

#### **Registrierung:**

- Zur Registrierung drücken Sie bitte auf "Registrieren"
- Nach dem Ausfüllen und Abschicken des Anmeldeformulars erhalten Sie eine E-Mail.
- Mit der E-Mail erhalten Sie einen Aktivierungslink.
- Nach dem Klicken des Aktivierungslinks können Sie sich mit dem von Ihnen gewählten Benutzernahmen und Passwort anmelden.

Der gesamte Ablauf dauert nur wenige Minuten. Nach der Registrierung können Sie sich über Ihr Benutzer- und Passwort anmelden.

#### **Ihre Anzeige in den Firmennachrichten von GALVAonline.de**

Standard-Anzeigen sind kostenlos. Nach Abschicken Ihres Eintragsformulars werden Ihre Eintragungsdaten von uns überprüft. Die Überprüfung erfolgt an Arbeitstagen innerhalb max. 24h. Nach erfolgter Freischaltung erhalten Sie eine E-Mail.

Erweiterte Anzeigen sind nicht kostenlos. Für diesen Anzeigentyp berechnen wir einmalig 50,- € zzgl. MwSt.. Nach Abschicken Ihres Eintragsformulars werden Ihre Eintragungsdaten von uns überprüft. Die Überprüfung erfolgt an Arbeitstagen innerhalb max. 24h. Nach erfolgter Freischaltung erhalten Sie eine E-Mail und die Auftragsbestätigung.

#### **Änderung Ihrer Anzeige:**

Über Ihre Anmeldedaten können Sie sich jederzeit auf GALVAonline.de einloggen und Änderungen an Ihrer Anzeige vornehmen. Dazu gehen Sie auf Ihre Anzeige. Wenn Sie angemeldet sind, erscheint an Ihrer Anzeige eine Schaltfläche "Eintrag Editieren". Durch Anklicken der Schaltfläche gelangen Sie in das Formular. Jetzt können Sie die Änderungen vornehmen. Bevor die Änderungen freigeschalten werden, erfolgt eine Überprüfung durch uns. Kosten entstehen für die Überprüfung nicht. Nach erfolgter Freischaltung erhalten Sie eine E-Mail.

#### **Datenschutzhinweise**

Wenn Sie mittels E-Mail oder WWW-Formular Kontakt mit uns aufnehmen möchten, sollten Sie wissen, dass wir Ihre persönlichen Daten (Name, Adresse), die Sie uns übermitteln, elektronisch speichern, um sie für Kommunikationszwecke mit Ihnen zu verwenden.

Wir werden Ihre Daten grundsätzlich nicht an Dritte verkaufen oder vermieten. Eine Übermittlung an Dritte erfolgt nur mit Ihrer Einwilligung, insbesondere soweit die Übermittlung zur Erbringung von Ihnen in Anspruch genommener Dienste erforderlich ist oder soweit sonst gesetzlich zulässig.

Mit der Nutzung dieser Website und der Abgabe Ihrer persönlichen Daten per E-Mail oder WWW-Formularen geben Sie Ihre Einwilligung zu der hier beschriebenen Erhebung, Verarbeitung und Nutzung Ihrer persönlichen Daten.

Sie können diese Einwilligung jederzeit widerrufen und auch die Löschung Ihrer Daten verlangen.

# **GALV<sub>fl</sub>online**

# **Firmennachrichten Galvano- und Oberflächentechnik**

## **2018 - Firmennachrichten**

### **Leistungsbeschreibung:**

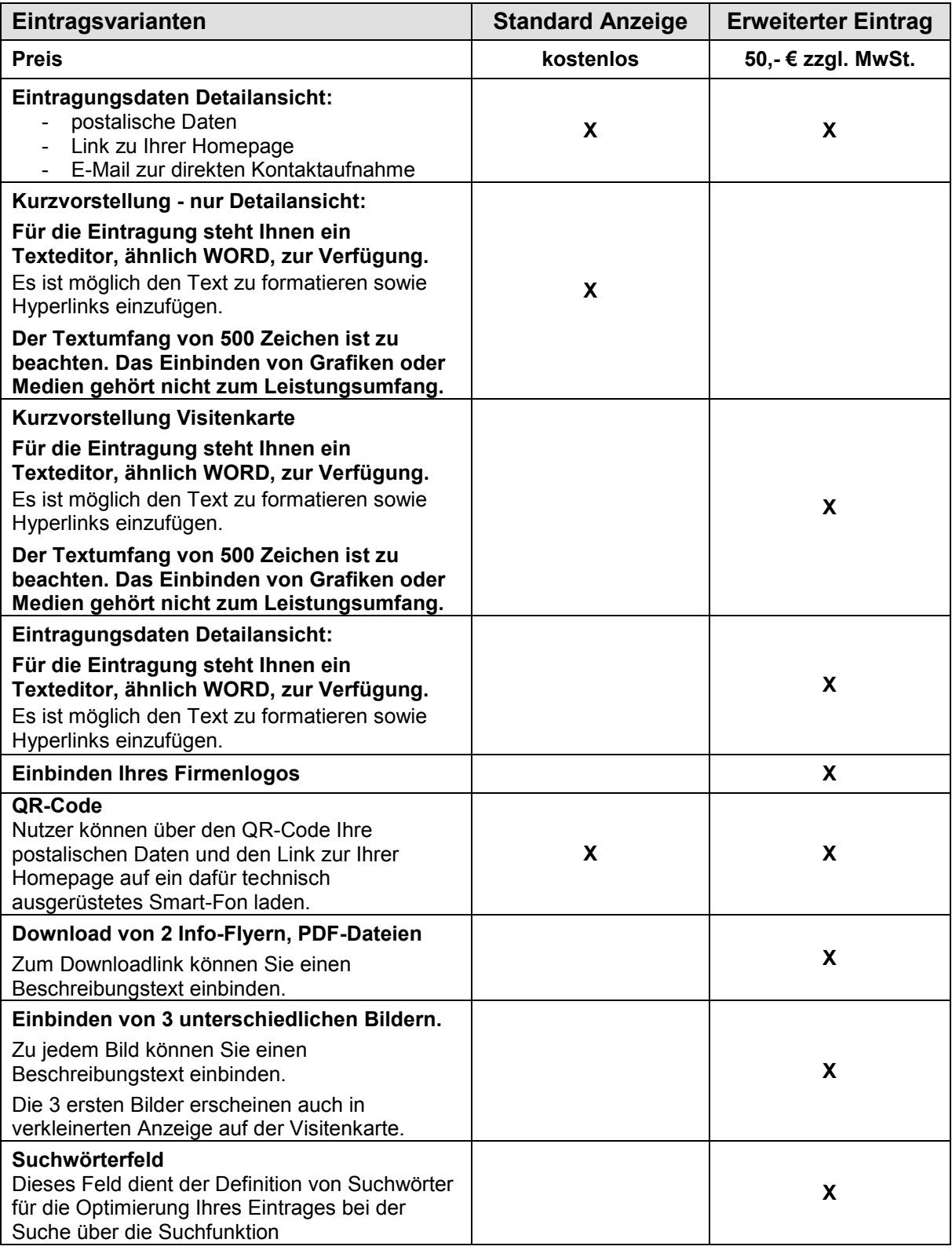